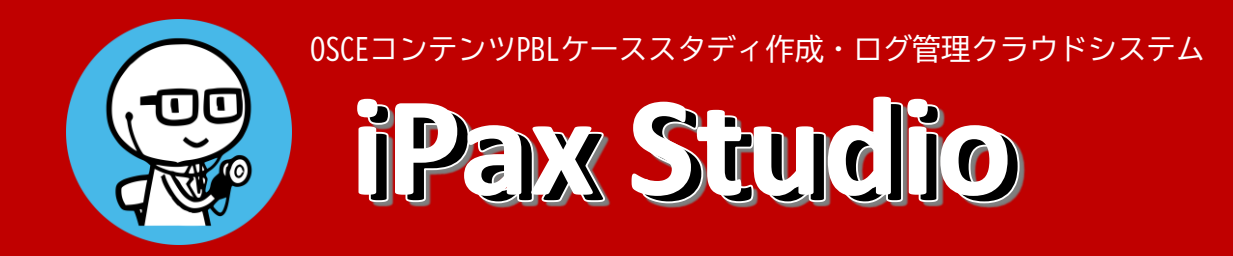

#### ケーススタディやクイズ問題の作成、成績・ログをまとめて管理 利用者IDと管理機能をセットで提供

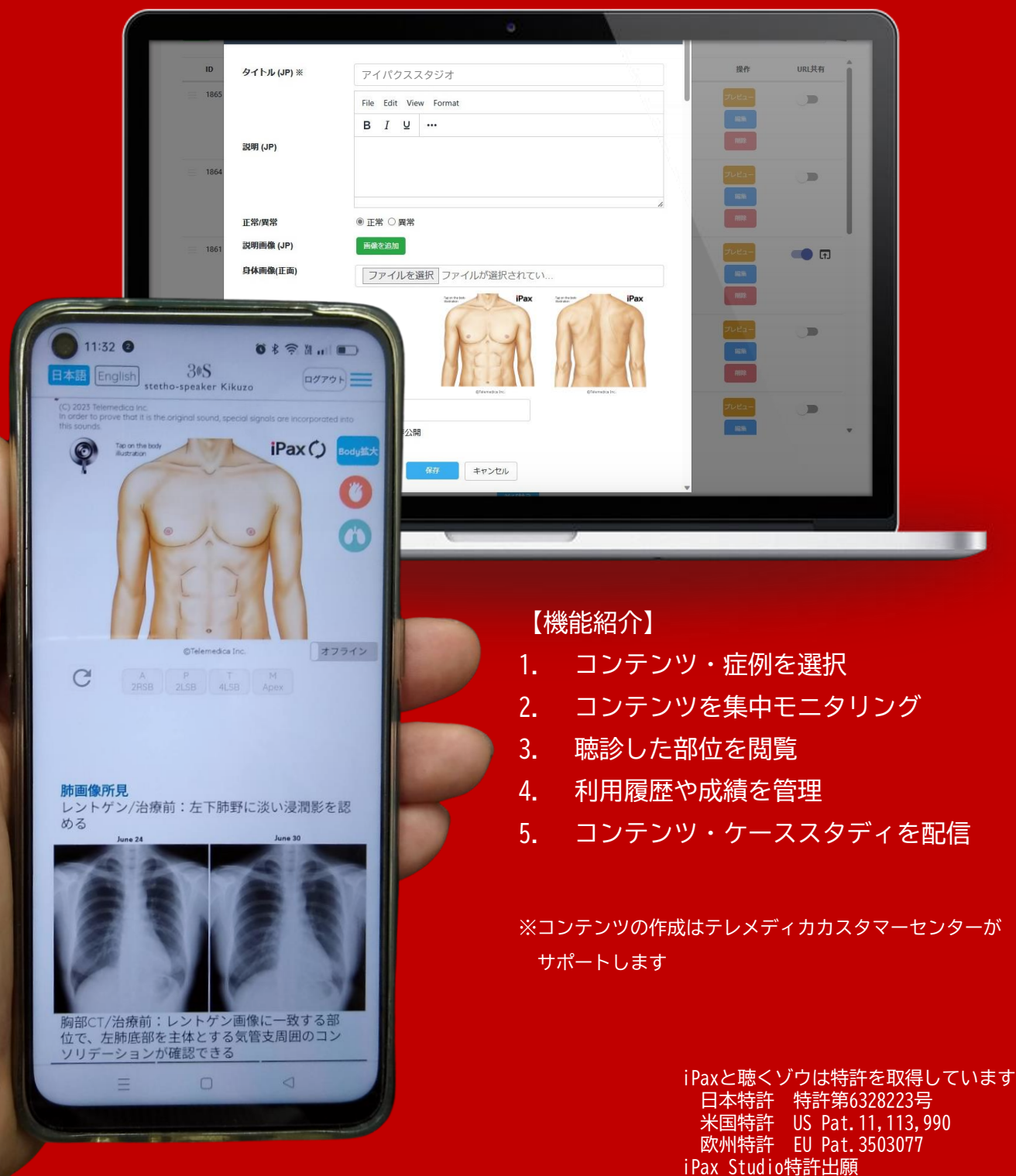

### **❶ 症例を選ぶ**

管理画面左メニューのiPaxライブラリから、利用する症例を探します。 表示された症例の右側にあるURL共有ボタンをONにして、右横に表示された矢印マークを押すと ポップアップ画面が表示されます。

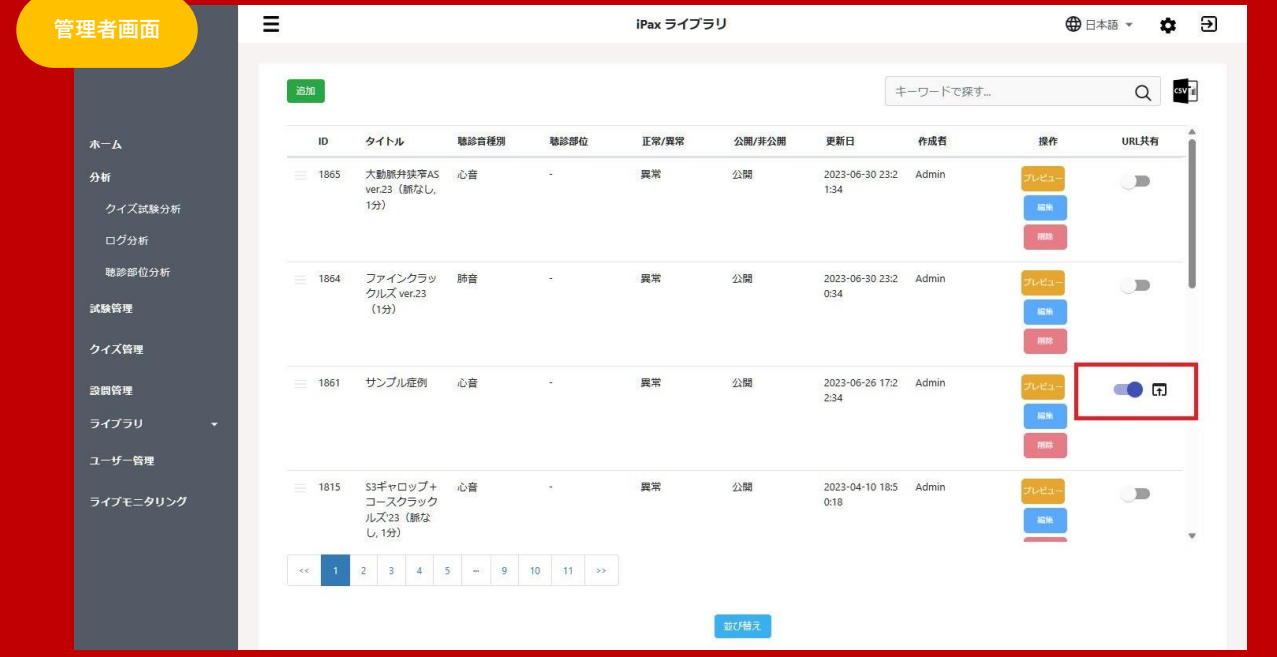

表示されたポップアップ画面に「ヒートマップ」と「モニタリング」の設定ボタンがあります。 必要な機能をONにします (モニタリングをONにすると利用者画面 (kikuzosound.com) のライブ モニタリング画面に症例が表示されます)。

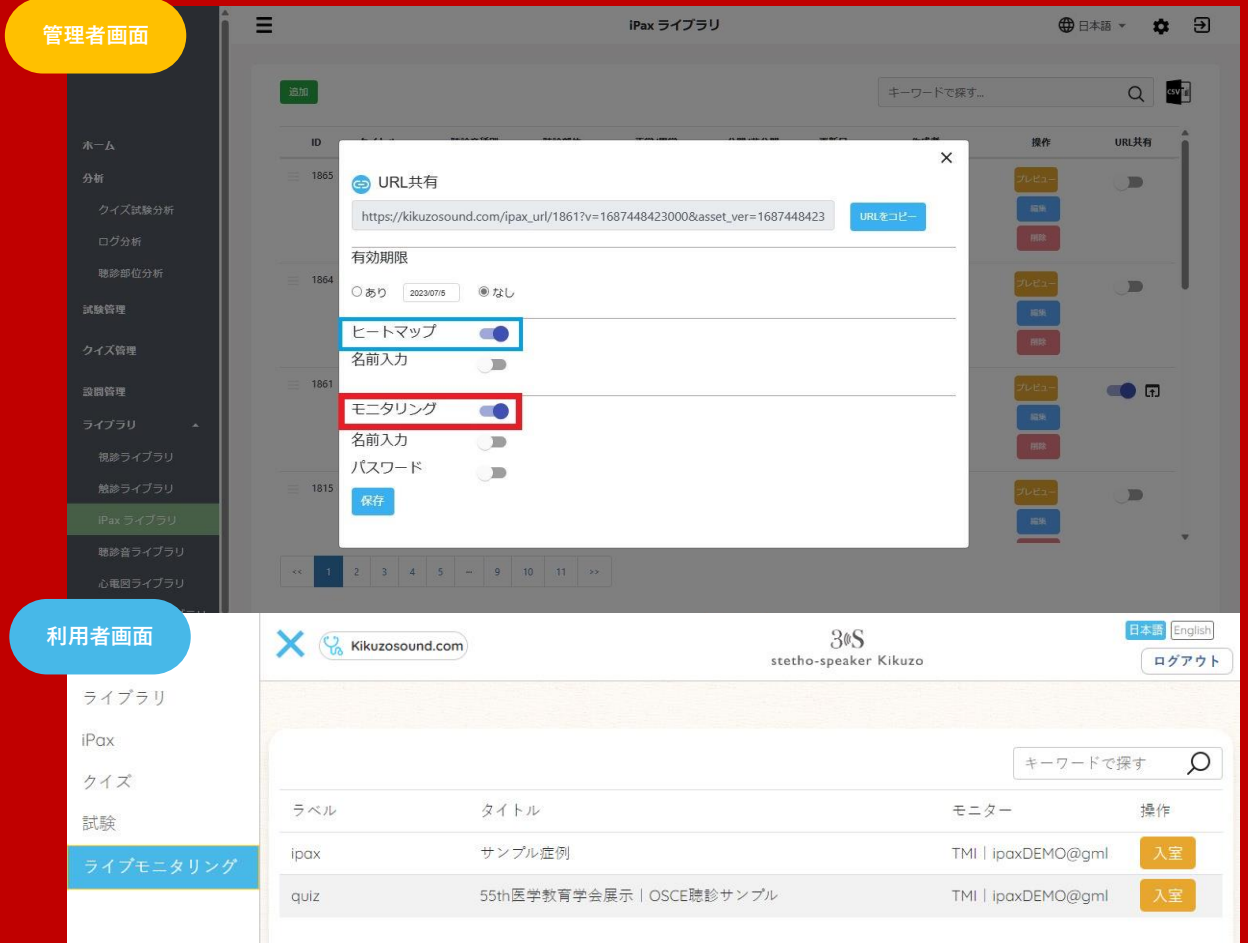

お客様オリジナルのコンテンツやケーススタディも作ることができます

## **❷ 選択した症例をライブモニタリングで使う**

管理画面左メニューからライブモニタリングを選択して使います。 同じグループに属する利用者が専用サイト(kikuzosound.com)でコンテンツを開くと、利用者 画面が管理者に共有されます。なお、利用者に公開するコンテンツは管理画面で設定します。

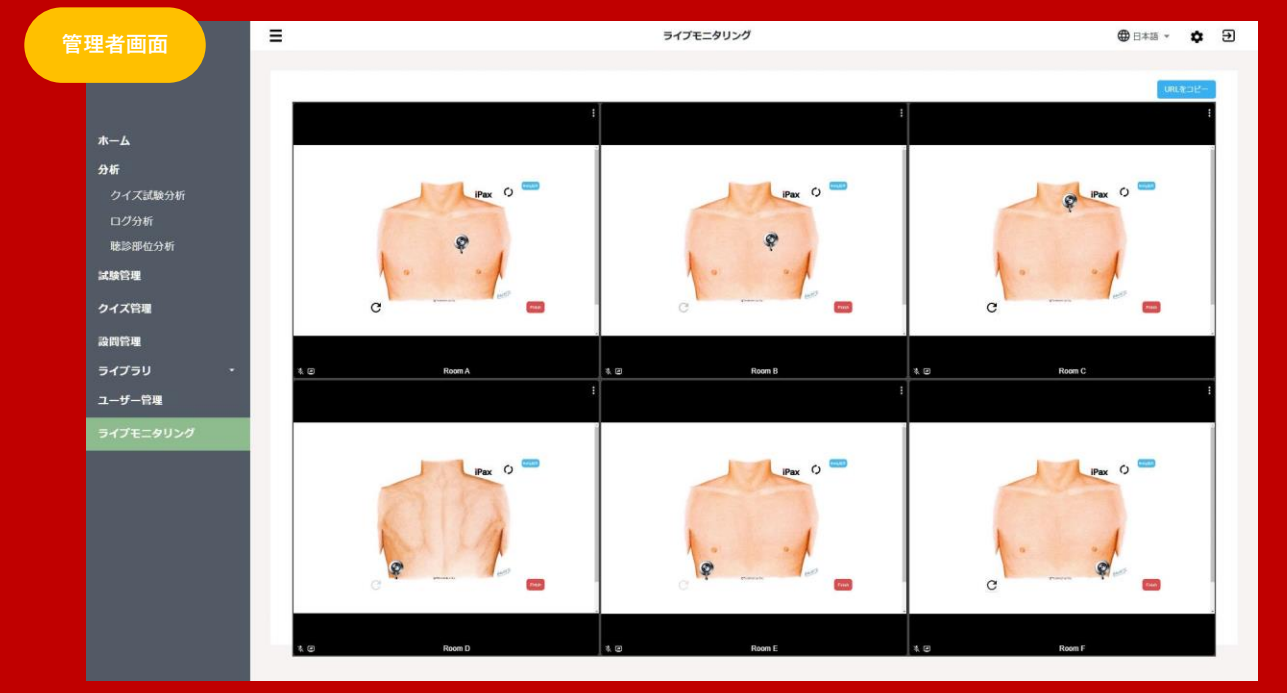

#### **❸ 聴診した部位を見る**

iPax利用後、画面右下にある「Finish」を押すと聴診した部位が管理画面に出力されます。

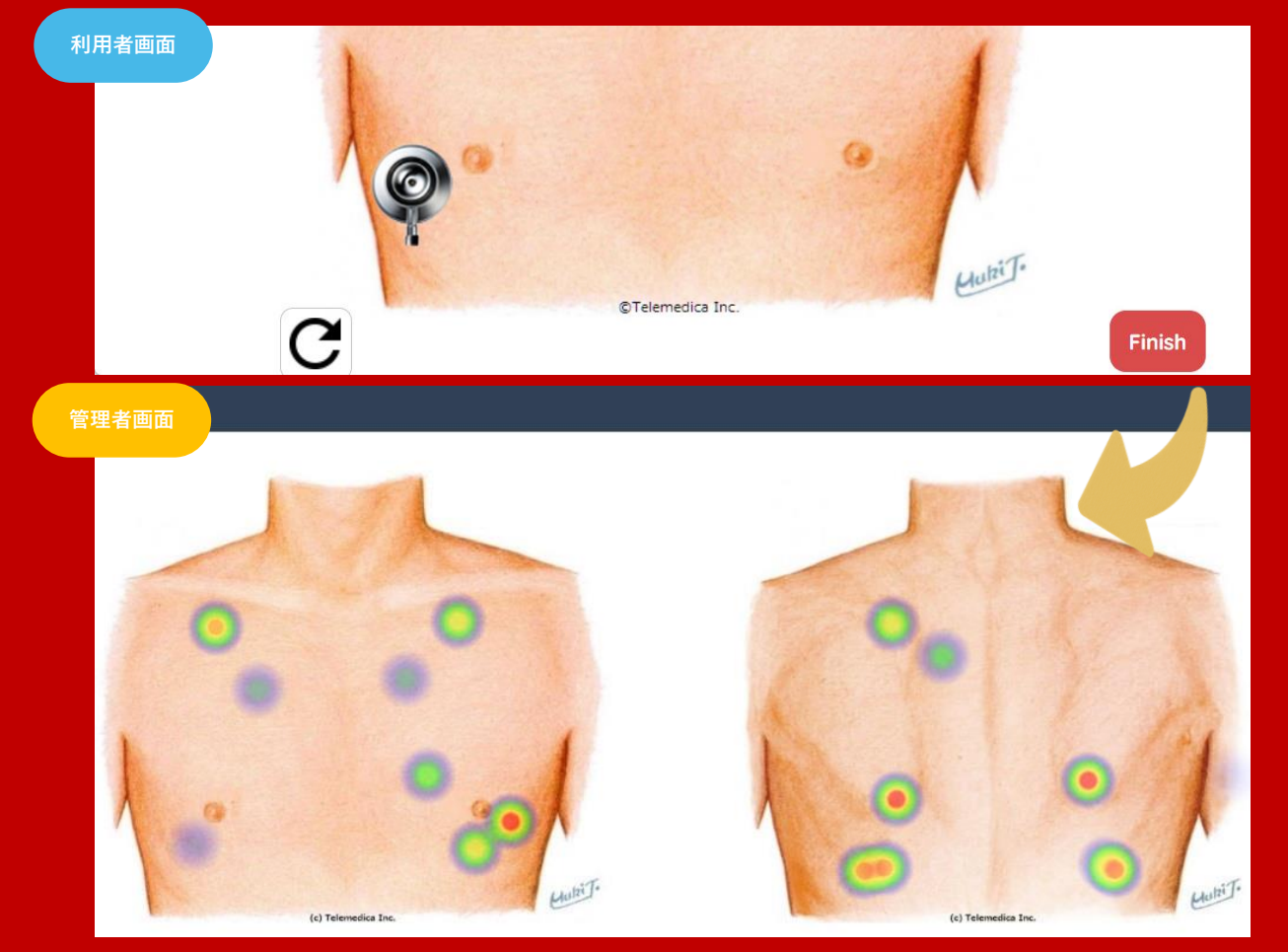

# **❹ ログを管理する**

管理画面でグループ全体の利用時間やクイズの平均スコアの他、利用者毎の履歴閲覧が可能で データはcsvでダウンロードできます。

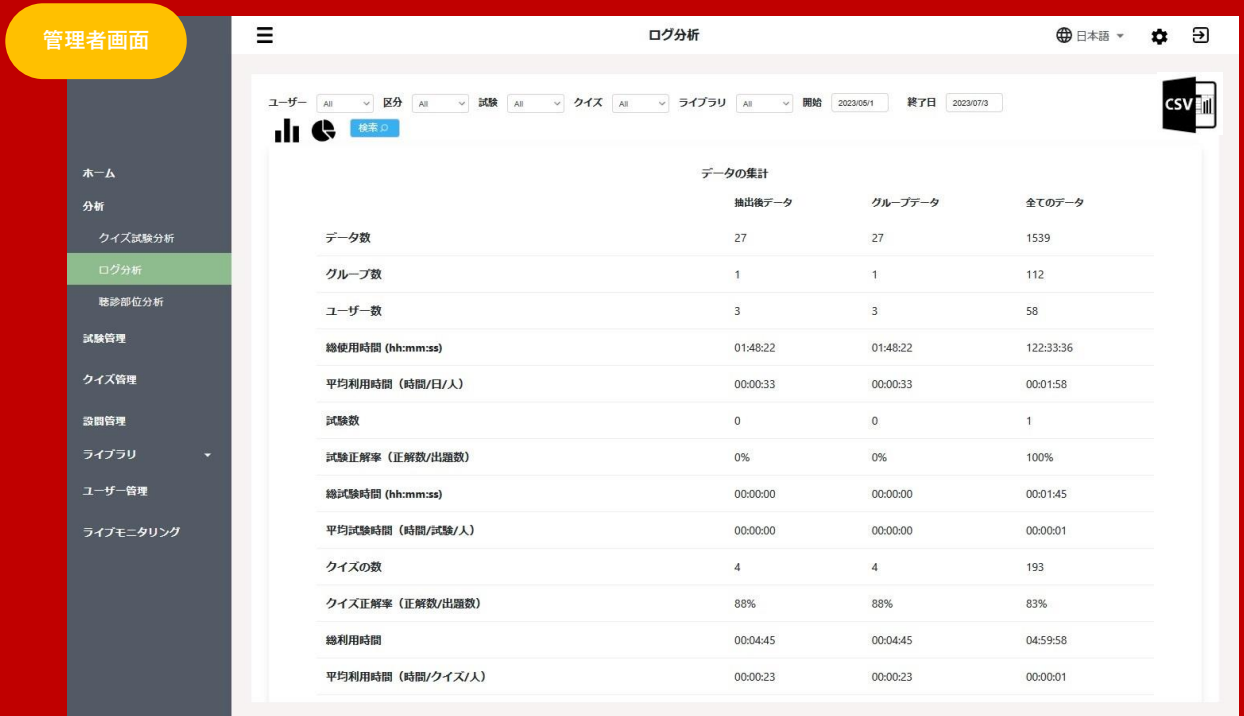

### **■ こんな機能も...**

画像や動画、音声ファイルを設置し、それらを利用者(学生)に配信できます。

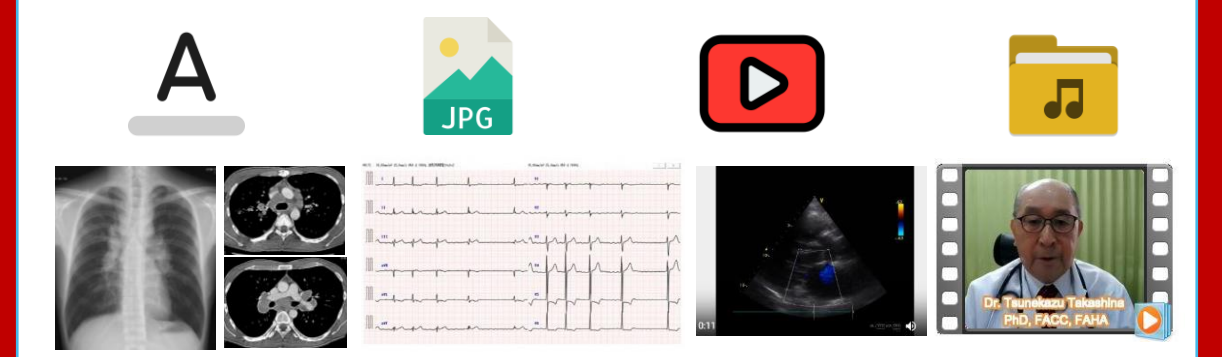

iPax聴診の胸背部イラストは、他のイラストや写真に変更可能です。 聴診の不要の場合は、聴診設定をなしにする事もできます。

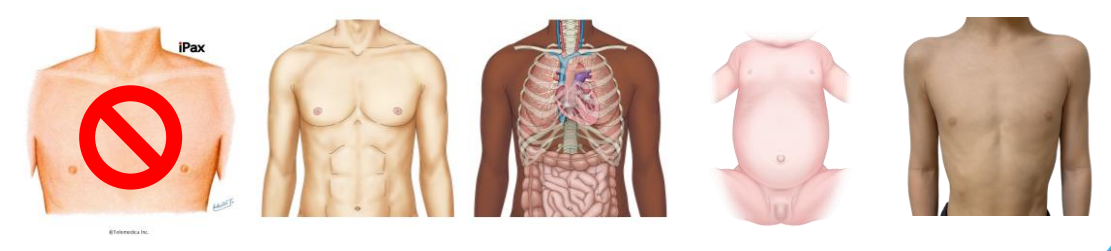

コンテンツ作成はテレメディカカスタマーセンターがサポートします

### **❺ 基礎科目のコンテンツやケーススタディを配信する**

テキストや画像、動画など自由に設定可能 基礎科目のコンテンツを配信したり、ケーススタディの検査情報を公開したりできます。

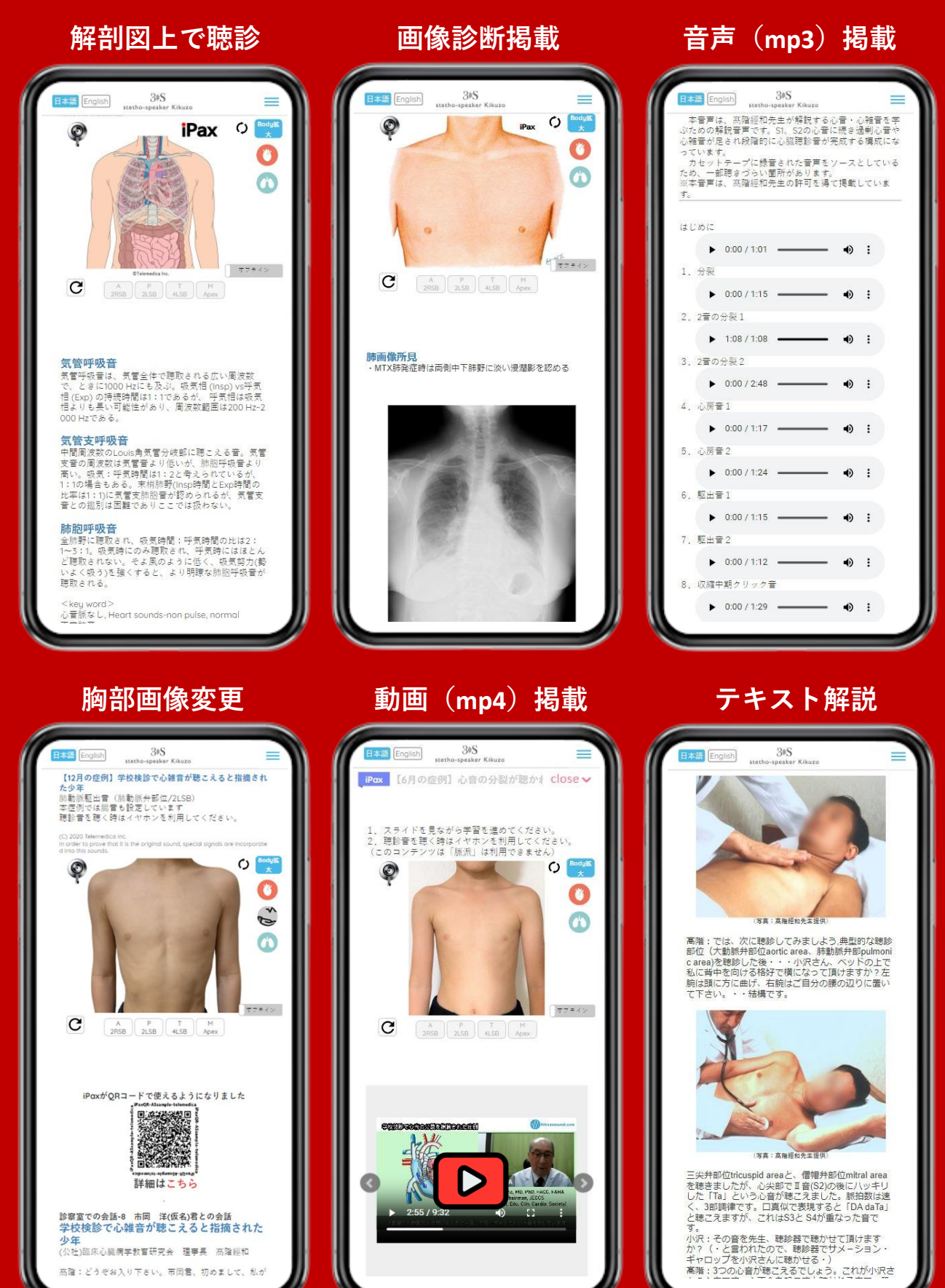

利用者(学生)はkikuzosound.comにログインして利用します

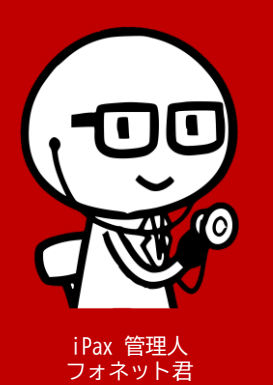

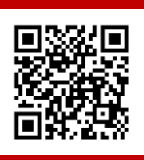

本資料に記載した内容は変更になる場合があります - 会社に思いことには、<br>最新情報はサイトを確認ください

聴診技術の向上は診断の質と患者満足につながると私たちは考えています。その技術研鑽のために 実際の患者の音に近い聴診音で、かつ連続的に音が変化する機能をもつiPaxを開発しました。

聴診を身につけるためには、繰り返し音を聴くほかありません。スマートホンでも利用できるiPaxは その点で教育の質を高めることに貢献できると考えています。

ご希望の聴診音がありましたらテレメディカにお申し付けください。私たちの編集技術でリアルな 心音・肺音症例を作成してiPaxを提供いたします。

> 販売元 株式会社テレメディカ 横浜市青葉区青葉台1-3-9 Email ask@telemedica.co.jp